Oracle Financial Services Asset Liability Management Metadata Migration from v6.1.x.x.x to v8.0.0.0.0

Migration Guide

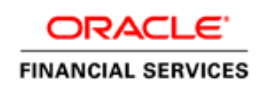

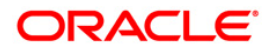

# **DOCUMENT CONTROL**

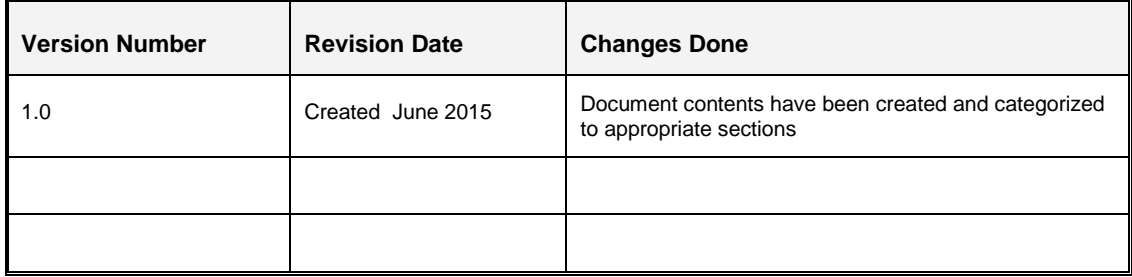

#### **Executive Summary**

This document details the process of migration of assumptions and rules from Asset Liability Management v6.1.x.x.x to 8.0.x. Aside from the application specific data, the Migration Kit will automatically migrate a subset of OFSAA Infrastructure object types which are considered relevant for this application, as listed later in this document. For migration of a broader set of OFSAAI object types, refer to the OFSAAI 7.3.5.0.0 to 8.0.0.0.0 Migration Kit and its associated User Guide.

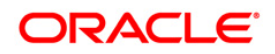

# **TABLE OF CONTENTS**

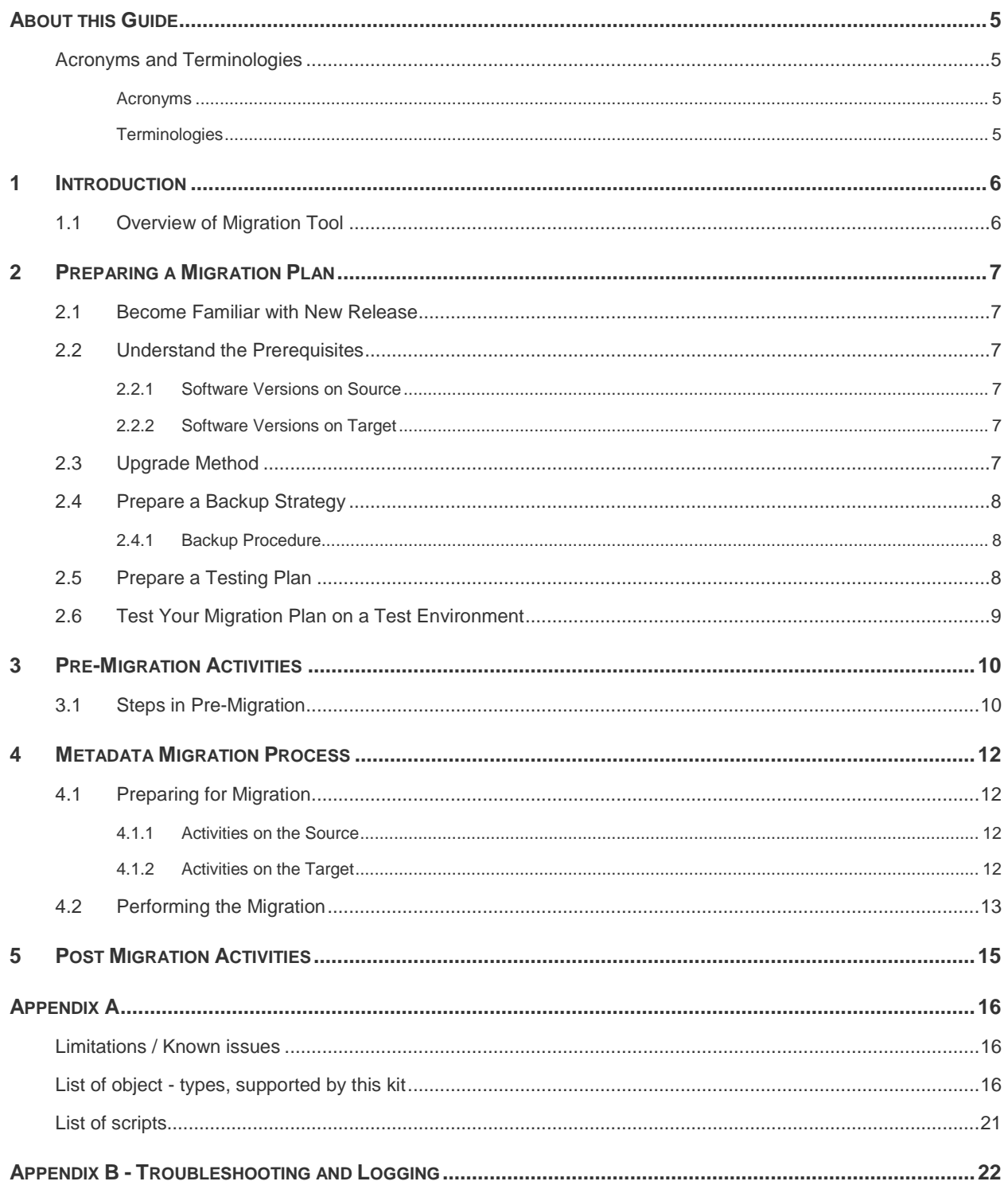

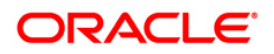

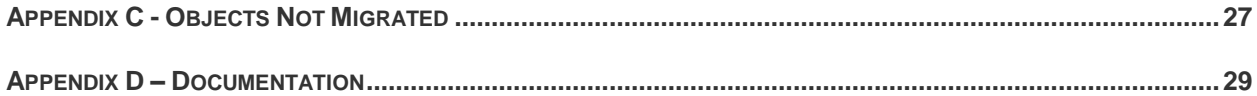

## <span id="page-4-0"></span>**About this Guide**

This document describes the procedural execution of Oracle Financial Services Migration Tool to migrate the application metadata from v6.1.x.x.x to OFSAA 8.0.0.0.0. It includes detailed information about the migration process, Source and Target data models, and acceptance testing of the Target system.

## <span id="page-4-1"></span>**Acronyms and Terminologies**

#### <span id="page-4-2"></span>**Acronyms**

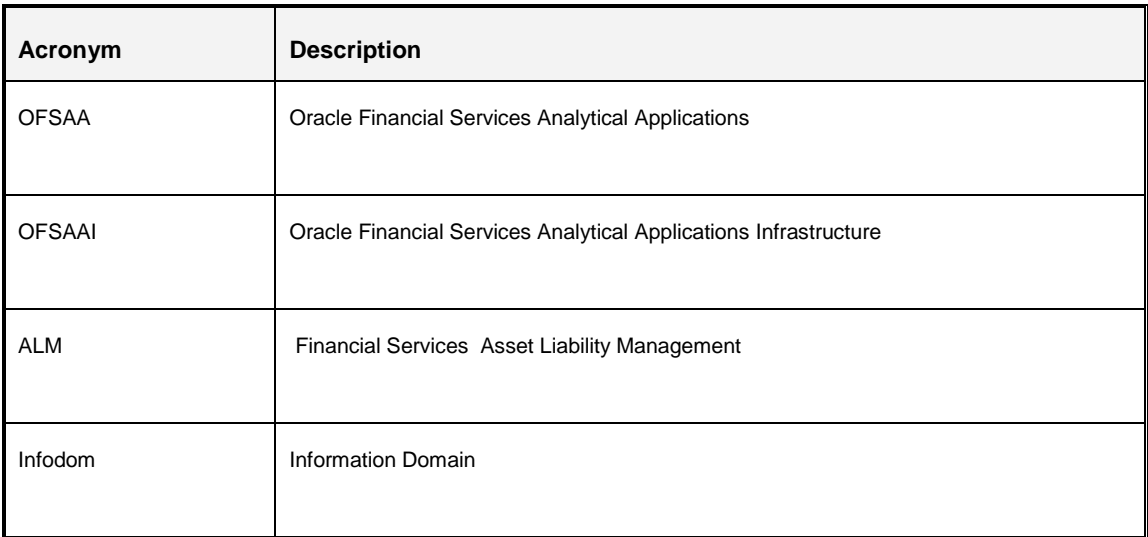

### <span id="page-4-3"></span>**Terminologies**

- **Source:** The OFSAA environment from which metadata needs to be migrated
- **Target**: The OFSAA environment into which metadata needs to be imported
- Database Schemas:
	- o **Config schema:** Refers to the configuration schema used by OFSAA. OFSAA stores various information like users, user-privileges, ICC batches etc, in this schema.
	- o **Atomic schema:** Refers to the schema corresponding to each information-domain in OFSAA. This schema stores information like staging, processing, and result data. A few applications also store their metadata within various tables in this schema

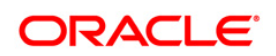

## <span id="page-5-0"></span>**1 Introduction**

## <span id="page-5-1"></span>**1.1 Overview of Migration Tool**

The Migration Tool is designed to allow you to easily carry forward as much metadata as possible to the Oracle Financial Services v8.0.0.0.0 instance. The procedure described in this guide is a general approach that you should follow during the migration. Aside from application-specific metadata, the tool will automatically migrate the relevant OFSAA Infrastructure metadata.

For example, the application migration kits do not migrate objects like Data Quality Rules & Groups, ICC Batches, DEFQ objects, Security Management System objects (Users/Groups etc.), etc., which are covered in the OFSAAI Migration Kit. Refer to the OFSAAI Migration Guide for further details.

Dependent objects for EPM applications will be migrated automatically when their parent is migrated. For example, when a Hierarchy Filter is migrated, the associated Hierarchy will also be migrated.

Also, if the Source OFSAA instance contains multiple applications, you must migrate each of these applications separately using the respective application's migration kit. If any of the applications share object types, the migration kit will re-migrate and overwrite such artifacts.

*Implementation Note: As with any major release, there are functional differences that result in difficulty or the inability to migrate certain data. In these cases, this guide will try to recommend the best approach to either manually migrate or re-implement using the new application.* 

*For more information, refer to "Appendix C: Objects not Migrated".*

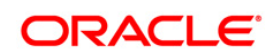

## <span id="page-6-0"></span>**2 Preparing a Migration Plan**

Before you execute any migration scripts, the following steps should be taken:

- **[Become Familiar with the New Release](#page-6-1)**
- **[Understand the Prerequisites](#page-6-2)**
- **[Choose an Upgrade Method](#page-6-5)**
- **[Prepare a Backup Strategy](#page-7-0)**
- [Develop a Testing Plan](#page-7-2)
- **[Test Your Migration Plan on a Test Database](#page-8-0)**

#### <span id="page-6-1"></span>**2.1 Become Familiar with New Release**

To execute acceptance tests, users involved in the migration process will need to be familiar with the architecture, tools, and the user interface of the new release. For more information, see OFSAA User Guides. In particular, users will want to become skilled at accessing similar objects such as business rules, dimensions, users, folders, and hierarchies in both Source and Target installations.

### <span id="page-6-2"></span>**2.2 Understand the Prerequisites**

Following are the prerequisites to run the migration utility.

#### <span id="page-6-3"></span>**2.2.1 Software Versions on Source**

OFSAAI version must be v7.3.5.1.1 or a later 7.3.5.x version.

ALM must be 6.1.x

#### <span id="page-6-4"></span>**2.2.2 Software Versions on Target**

Asset & Liability Management Applications Pack v8.0.0.0.0 must be installed.

The migration kit expects that the data model customizations made on the Source are already present in the Target. For example, customizations could include user-defined dimensions, dimension attributes, instrument and transaction tables and columns, lookup tables, etc..

### <span id="page-6-5"></span>**2.3 Upgrade Method**

The existing upgrade method uses a manual script-driven process for the Migration Tool, followed by some manual post-migration steps. This process is described in this guide.

As an alternative to using the migration tool, you could also choose to manually reconfigure all of the metadata on a fresh instance of Asset & Liability Management Applications Pack v8.0.0.0.0.

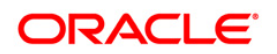

## <span id="page-7-0"></span>**2.4 Prepare a Backup Strategy**

The success of your migration depends heavily on the design and execution of an appropriate backup strategy. To develop a backup strategy, consider the following questions:

- How long can the production database remain inoperable before business consequences become intolerable?
- What backup strategy should be used to meet your availability requirements?
- Are backups archived in a safe, offsite location?
- How quickly can backups be restored (including backups in offsite storage)?
- Have recovery procedures been tested successfully?

#### <span id="page-7-1"></span>**2.4.1 Backup Procedure**

At a minimum take a backup of the CONFIG and ATOMIC schemas. Ensure that the folder has necessary permissions to create dump and log files.

You can use the below command to create a backup:

```
exp <schema name>/<password>@<database sid> file=<export filename>
log=<log filename> full=N
```
### <span id="page-7-2"></span>**2.5 Prepare a Testing Plan**

You need a series of carefully designed tests to validate all stages of the upgrade process. Executed rigorously and completed successfully, these tests ensure that the process of upgrading the production database is well understood, predictable, and successful. Perform as much testing as possible before upgrading the production database. Do not underestimate the importance of a test program.

The testing plan must include the following types of tests:

- Minimal Testing: Entails moving application from the current database to the new database and running the application without enabling any new features. Minimal testing is a very limited type of testing that may not reveal potential issues that may appear in a "real-world" production environment. However, minimal testing will immediately reveal any application startup or invocation problems.
- Functional Testing: Includes a set of tests in which new and existing functionality of the system are tested after the migration. Functional testing includes all database, networking, and business/application components. The objective of functional testing is to verify that each component in common between the Source and Target systems behaves properly, as well as confirming that new features are working.

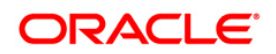

**Performance Testing: Compares the performance of various business functions on both the** Source and Target systems. Unlike volume or load stress testing, base performance testing is meant to provide a real-world comparison of common usage without the setup and long run times. Successful completion of base performance testing should be considered a prerequisite to volume or load stress testing.

### <span id="page-8-0"></span>**2.6 Test Your Migration Plan on a Test Environment**

Create a test environment that will not interfere with the current production environment. Practice migration of the application metadata using the test environment. The best test, if possible, is performed on an exact copy of the database to be migrated, rather than on a downsized copy or test data. This will familiarize you with the migration process and minimize unexpected issues.

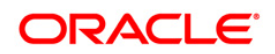

## <span id="page-9-0"></span>**3 Pre-Migration Activities**

### <span id="page-9-1"></span>**3.1 Steps in Pre-Migration**

Prior to executing the Migration Tool scripts for specific object types, read the latest release notes to identify any infrastructure and application issues that may impact migration, then follow these steps:

- The migration kit may modify the structure of some of the objects present on the Source Schemas. Therefore, you should consider cloning the Source environment and then run the migration scripts against the clones.
- ALM is part of the Asset & Liability Management Applications Pack from version 8.0.0.0.0 onwards. Therefore, if you have the following other applications on different instances on the Source, you should consider cloning / merging them into a single information domain using either the Object Migration or Archive Restore module.

Other application present in this pack is:

- o ALMBI Financial Services Asset Liability Management Analytics
- You should also consider cleaning up the clone of Source (remove any old/obsolete objects you do not wish to migrate) and taking backups of the Source Config and Atomic schema clones. This is required if you need to restore the Source Config and Atomic schemas from the backup and restart the migration.

For more information regarding backup strategy and backup procedure, refer to the Prepare a Backup Strategy section.

- During the migration process, no metadata changes should be done on the Source OFSAA environment. Complete the migration of all of your applications prior to changes to any assumption data or running any application processes. Ensure that you are NOT triggering multiple application migrations simultaneously.
- If any metadata is shared across applications, then the metadata belonging to the application that is migrated the last will take precedence.
- OFSAA Folders (Segments), Groups, Users and their access privileges: OFSAA Infrastructure 7.3.5 and Applications (e.g. ALM) 8.0.0.0.0 introduce considerable changes to the user-security model, as well as introduce the framework for supporting object security. You should therefore reassess your user-security configuration and reconfigure the same on OFSAA 8.0.0.0.0 before metadata-migration is initiated.

**Note:** Alternatively, you can configure user security on the 7.3.5.x Source, then use the OFSAAI Migration Kit to migrate the security objects (Users, etc.) to the target.

Ensure that you have sufficient free disk space available to store the migration artifacts.

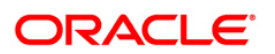

Typically, they will not require more than about 40 to 50 MB.

- If customers have the same application installed on multiple infodoms in the source, possibly for catering to different user-groups / lines of businesses or development / testing environments, and so on., then following additional pre-requisites steps may be required depending on the installation option:
	- 1. **Installation option #1:** Separate instances of OFSAA v8.0 one for each sourceinfodom

No additional pre-requisite steps required

- 2. **Installation option #2:** Cater to the same user-groups/LOBs from a single OFSAA instance, by leveraging the 'legal-entity' + object-security capability of OFSAA v8.0.0.0.0.
	- o Ensure that the Segment (i.e. folder) codes and names are unique across the source-infodoms.
	- o Perform object migration on the source OFSAA setup to merge these different source-infodoms into a single infodom on the Source. This final merged infodom will serve as the "Source" for the migration to OFSAA v8.0.
- 3. **Installation option #3:** Choose to migrate only the primary infodom and exclude the alternate infodom's from the migration process.

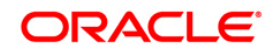

## <span id="page-11-0"></span>**4 Metadata Migration Process**

This section outlines the migration process for the ALM specific metadata. Refer to Appendix A to view the list of metadata object-types that are migrated via this kit.

Metadata Migration can broadly be classified into three broad steps:

- **Preparing the Source**
- Metadata Extraction (from the Source)
- Metadata Import (into the Target)

If you are migrating from 6.1 to 8.0 and have custom dimension(s) created onsite in v6.1, then the 6.1 to 8.0 migration kit will migrate these dimensions to the target with the same dimension id. In such cases, as part of the migration script, the dimension id for legal\_entity\_id is reset to the next available dimension id number.

This migration kit includes various scripts to perform each of the above three steps. Usage of these scripts is explained later in this document.

### <span id="page-11-1"></span>**4.1 Preparing for Migration**

#### <span id="page-11-2"></span>**4.1.1 Activities on the Source**

Perform the following activities on the Source.

- Upgrade this cloned/merged environment to OFSAAI v7.3.5.0.0 and above versions, and apply the following patches:
	- Patch **20527601 (AAI 7.3.5.1.0)**
	- Patch **20567446 (AAI 7.3.5.1.7)**
- Ensure that the ALM version is any 6.1.x release
- Download the ALM migration kit (patch **21271956**) and extract the archive into any folder under UNIX-profile where OFSAAI is installed.
- Backup the Config and the Atomic schema(s).

#### <span id="page-11-3"></span>**4.1.2 Activities on the Target**

Install ALM Pack version 8.0.0.0.0.

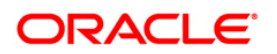

**NOTE:** During the Import, if any metadata exists with the same unique system identifier as in the Source, it will get overwritten. For example, if two applications have a shared object type, the common object will be overwritten when data for the second application is migrated.

- Identify the data model customizations that have been performed on the Source. Repeat the customizations on the v8.0.0.0.0 data-models and upload the same in Sliced Model Upload mode.
- If the customization involves new AMHM dimensions, complete leaf-registration for the same.
	- **NOTE:** Leaf-registration will assign a unique dimension ID which may or may not be the same as that assigned to it on the Source. If the dimension IDs are not the same, the migration kit will synchronize the dimension IDs. That is, the dimension IDs on the Target will be changed to reflect the IDs on the Source.
- Ensure that the required OFSAA-users are already created on the Target with the same ID as in the source.
- Ensure that the required Infodom folders (or segments) are created on the Target the segments should be the same as in the Source.
- Backup the Config and the Atomic schemas.
- Apply the following patches:
	- Patch **20567945 (AAI 8.0.0.0.4)**
	- Patch **21255281 (AAI 8.0.0.0.7)**
- Download the ALM migration kit (patch **21271956**) and extract the archive into any folder under UNIX profile where OFSAAI 8.0.0.0.0 is installed.

*Note on Localization: Regardless of how many Language Packs are available on Source, all of the specified metadata will be migrated to the Target. If you do not install Language Packs on the Target, some of the metadata may not be visible*.

## <span id="page-12-0"></span>**4.2 Performing the Migration**

On the Source OFSAA instance, log into the UNIX shell and navigate to the **21271956**  (**migration-kit)** folder on the command-line terminal, provide execute permissions and perform the following steps. Please refer to the troubleshooting section, if you encounter any issues while executing the scripts

1. To provide execute permissions, use the following command

 $chmod - R$  775

Since the scripts will overwrite log files from any prior migrations, consider making copies of any existing logs, i.e. prepare\_source.log, extract\_from\_source.log, and import\_from\_source.log.

2. Run the script for **Prepare Source**.

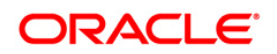

Example, where EPMINFO is the infodom name:

*./prepare\_source.sh EPMINFO*

This step introduces structural changes to the metadata-tables in the config and/or atomic schemas. This ensures that the tables are in a state from where the metadata can be extracted. Please refer to Appendix A to see the list of mandatory columns that will be altered by this step.

Review the log file for any errors. See prepare\_source.log.

3. Run the script for **Extracting the application metadata from the source**. If there are no errors encountered, this step will generate a file **ALM\_metadata.tar.gz** in the same folder.

Example:

*./extract\_from\_source.sh EPMINFO*

Review the log file for any errors. See extract\_from\_source.log.

4. Copy this archive into the corresponding **21271956 (migration-kit)** folder on the Target OFSAA instance.

On the Target OFSAA instance, log into the UNIX shell and navigate to the **migration-kit** folder on the command-line terminal and provide execute permissions:

chmod –R 755 .

Run the script for **Importing the application metadata into the Target**.

Example:

./import\_into\_target.sh *EPMLPINFO*

Review the log file for any errors. See import from target.log.

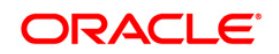

## <span id="page-14-0"></span>**5 Post Migration Activities**

The following activities need to be performed after the migration script execution.

- 5.1 Modifications made to the metadata that comes packaged with the application installers will not be migrated by this migration kit. For example, applications seed many AAI artifacts such as T2Ts, Data Transformation Rules, ICC Batches, and so on. Such artifacts will not be migrated. You can use the OFSAAI's Archive-Restore functionality to migrate such customizations, once the migration kit has completed its activities.
- 5.2 Below list a list of Rate Management tables which need to be migrated manually.
	- FSI\_IRC\_RATE\_HIST
	- FSI\_IRC\_VOLATILITY\_RATE\_HIST  $\bullet$
	- FSI\_EXCHANGE\_RATE\_HIST
	- FSI\_ECO\_IND\_HIST\_RATES  $\bullet$
	- FSI\_EXCHNG\_RATE\_DIRECT\_ACCESS

**Note:** To populate FSI\_EXCHNG\_RATE\_DIRECT\_ACCESS FSI\_EXCHNG\_RATE\_CONV\_FORMULA, execute the Currency Rates Validation button on Currency Rates UI in the Target.

FSI\_IRC\_TS\_PARAM\_HIST

**Note:** This table can be populated using the Excel Export/Import option.

FSI\_FIXED\_CURRENCIES

**Note:** Here, fixed currencies are part of migration kit, but you can migrate the floating currencies by UI.

**Note:** During the migration process, **FSI\_IRCS.CREATED\_DATE** and **FSI\_IRCS.CREATED\_BY** fields gets overwritten with the migration date and the user which runs the migration.

- 5.3 Review Application Preferences
- 5.4 After successfully running the migration scripts, run tests in your Target environment.
- 5.5 The migration kit folder from where the export was generated/imported can be cleared after the migration is successful.
- 5.6 Optional: Upgrade Target to the latest post-8.0.0.0.0 OFSAA release.

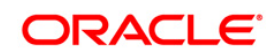

## <span id="page-15-0"></span>**Appendix A**

### <span id="page-15-1"></span>**Limitations / Known issues**

#### **List of special characters allowed in OFSAAI Business Hierarchy:**

Following are the restricted characters as per OFSAAI 7.3.5 for member maintenance and rendering

#### **Hierarchy Browser Rendering**

Member Name: Single quote, Double Quotes, forward slash, Carriage Return, ampersand

#### **Member maintenance in AMHM**

Member Name: Single Quotes , double quotes, ampersand, carriage Return ( Respective Ascii Code are 39,34,38,13)

Member Alphanumeric Code also gets displayed in hierarchy tree.

Current list of characters not allowed in Member Alphanumeric Code: Single Quotes , double quotes, ampersand, carriage Return,@,~,+ ( Respective Ascii Code are 39,34,38,13,126,64,43)

#### **Member Maintainance in UMM**

Member Name: ~, `, !, @, #, \$, %, ^, &, \*, (, ), -, +, =, [, ], {, }, |, \, :, ;, ", ', <, >, ?, /, comma

Apart from this, impact would be in all the UIs where platform Hierarchy Browser is consumed, and ALM application specific UIs and utilities around this.

## <span id="page-15-2"></span>**List of object - types, supported by this kit**

**Note:** Dependent objects for EPM applications will be migrated automatically when their parent is migrated. For example, when a Hierarchy Filter is migrated, the associated Hierarchy will also be migrated.

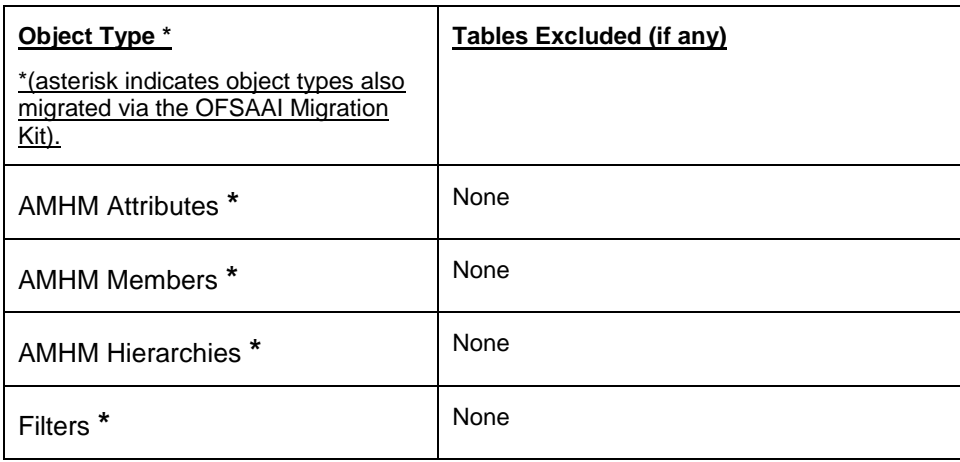

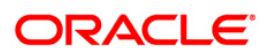

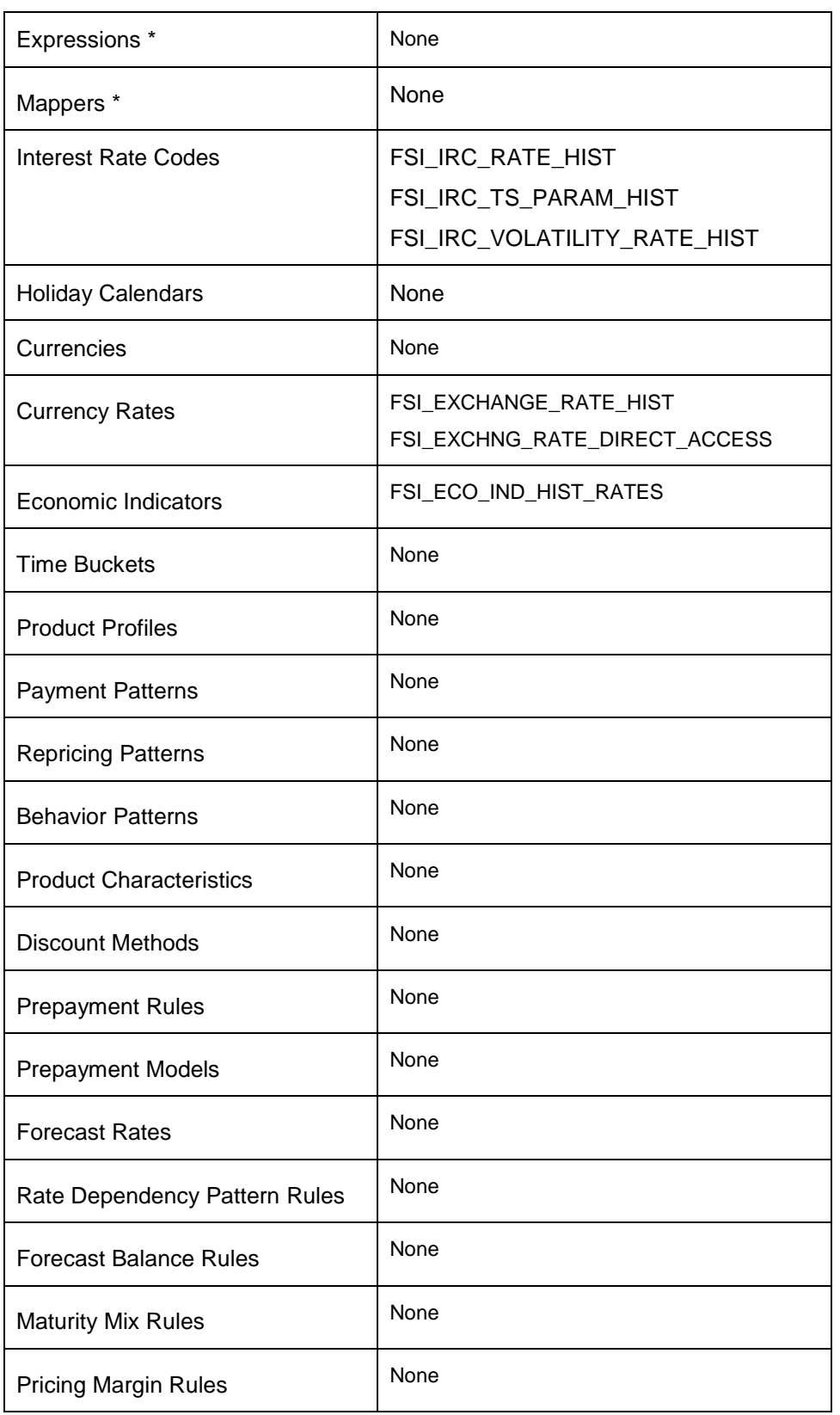

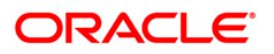

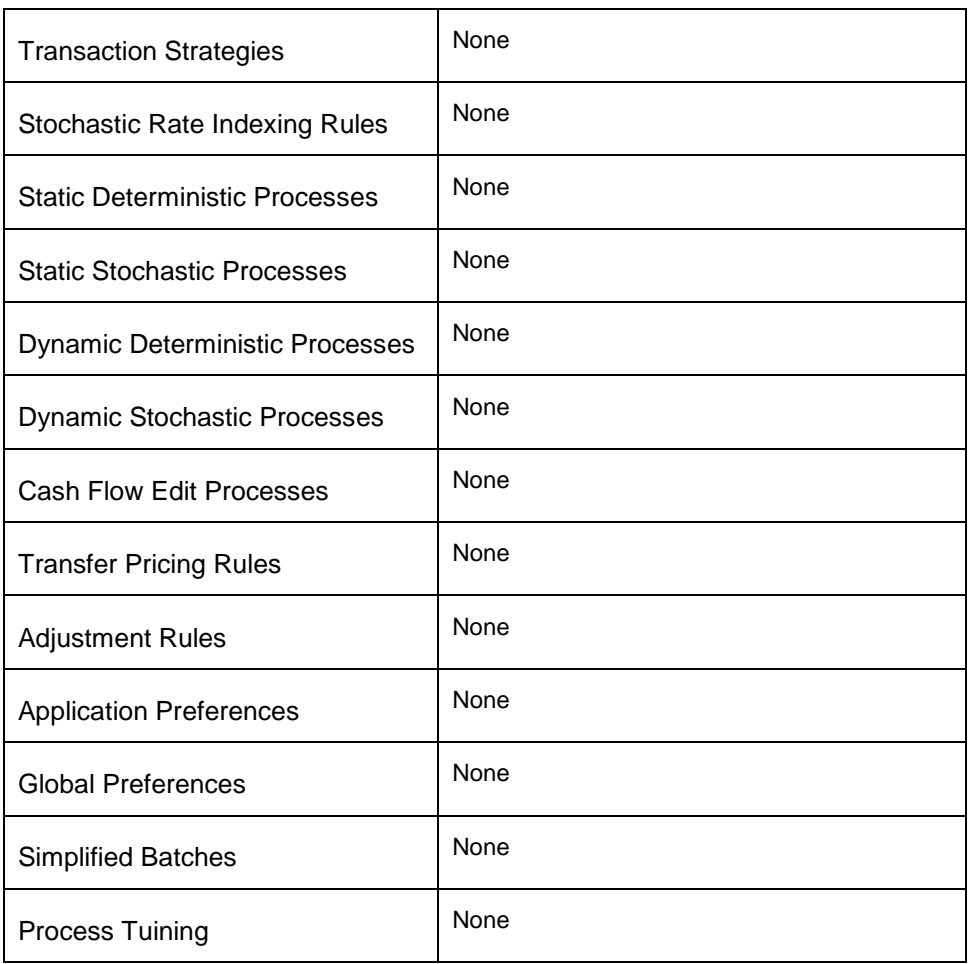

## **Defaults for NOT-NULL Columns, added in v8.0**

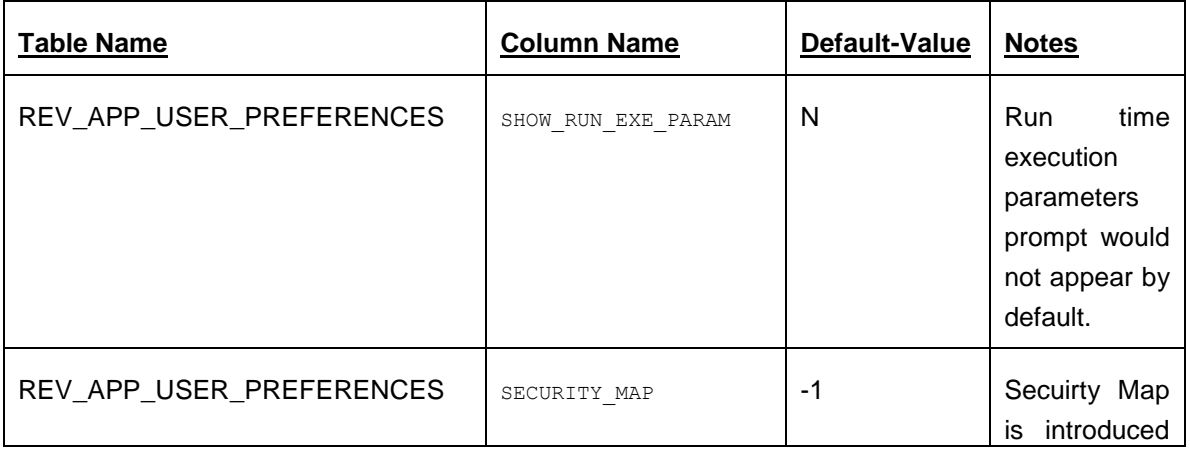

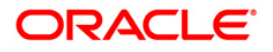

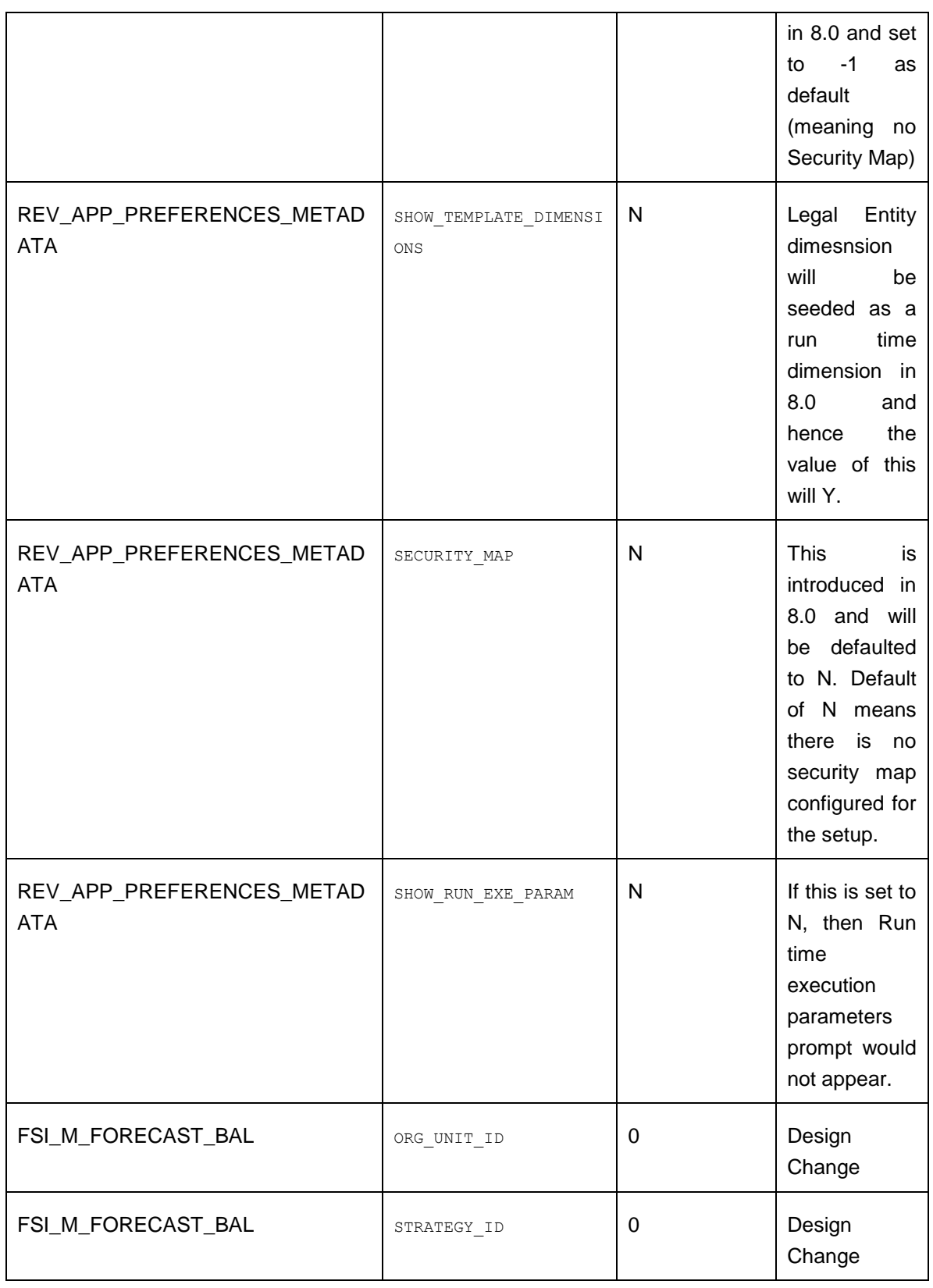

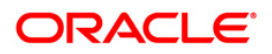

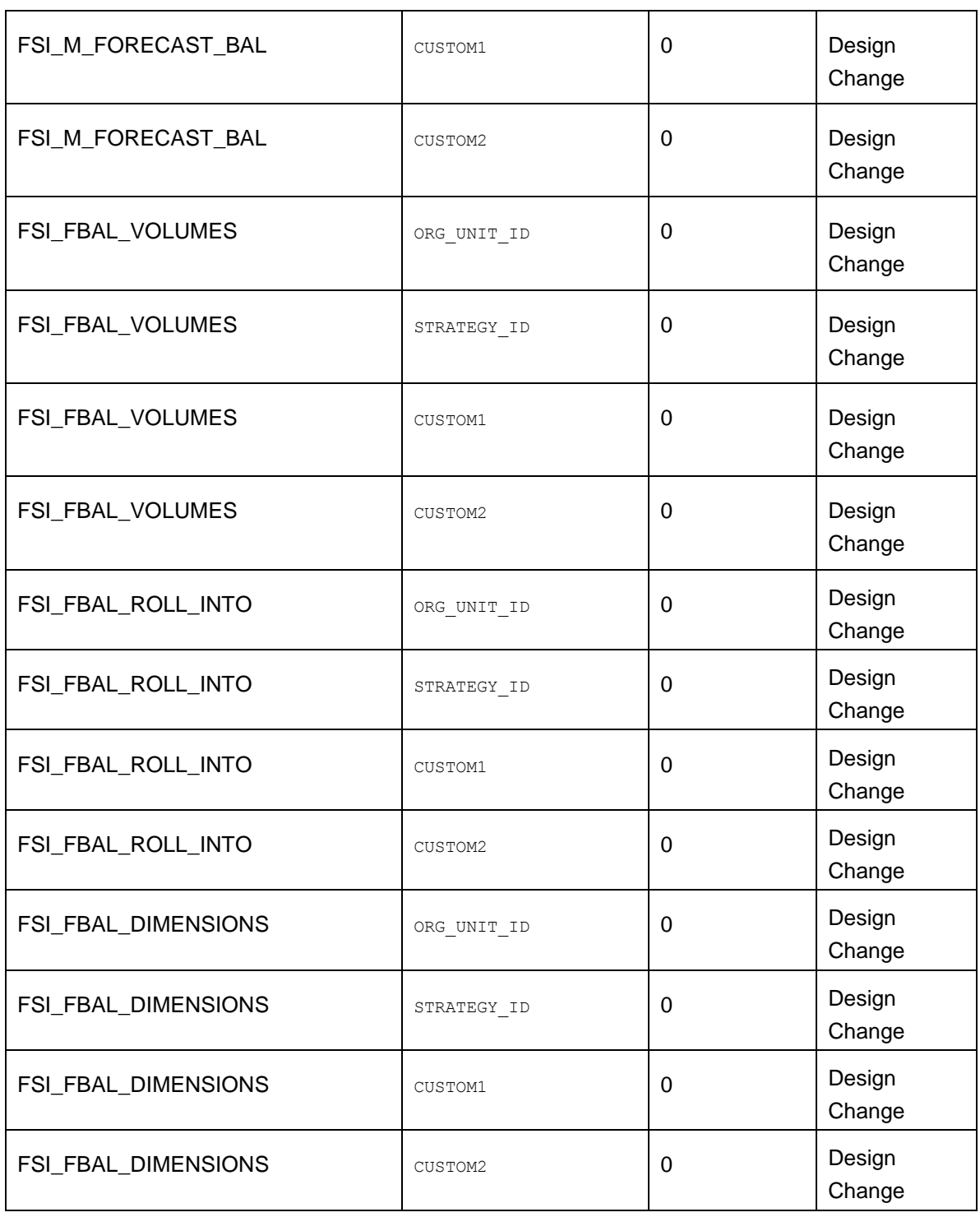

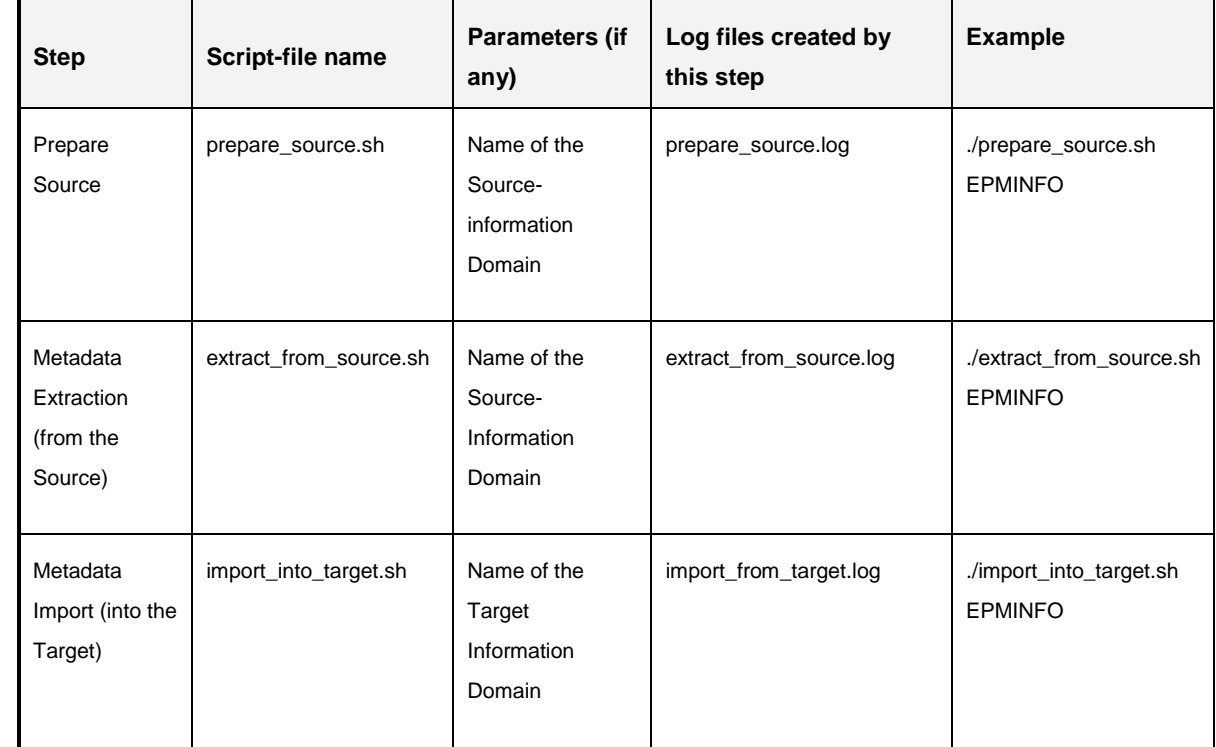

## <span id="page-20-0"></span>**List of scripts**

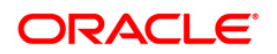

## <span id="page-21-0"></span>**Appendix B - Troubleshooting and Logging**

This section describes the various error messages written to the log files, and the recommended corrective action for resolving the same. In most cases, the error messages should be selfexplanatory.

**Note**: the logs files will be overwritten every time you execute the migration scripts, , so you might want to make a copy before rerunning the scripts.

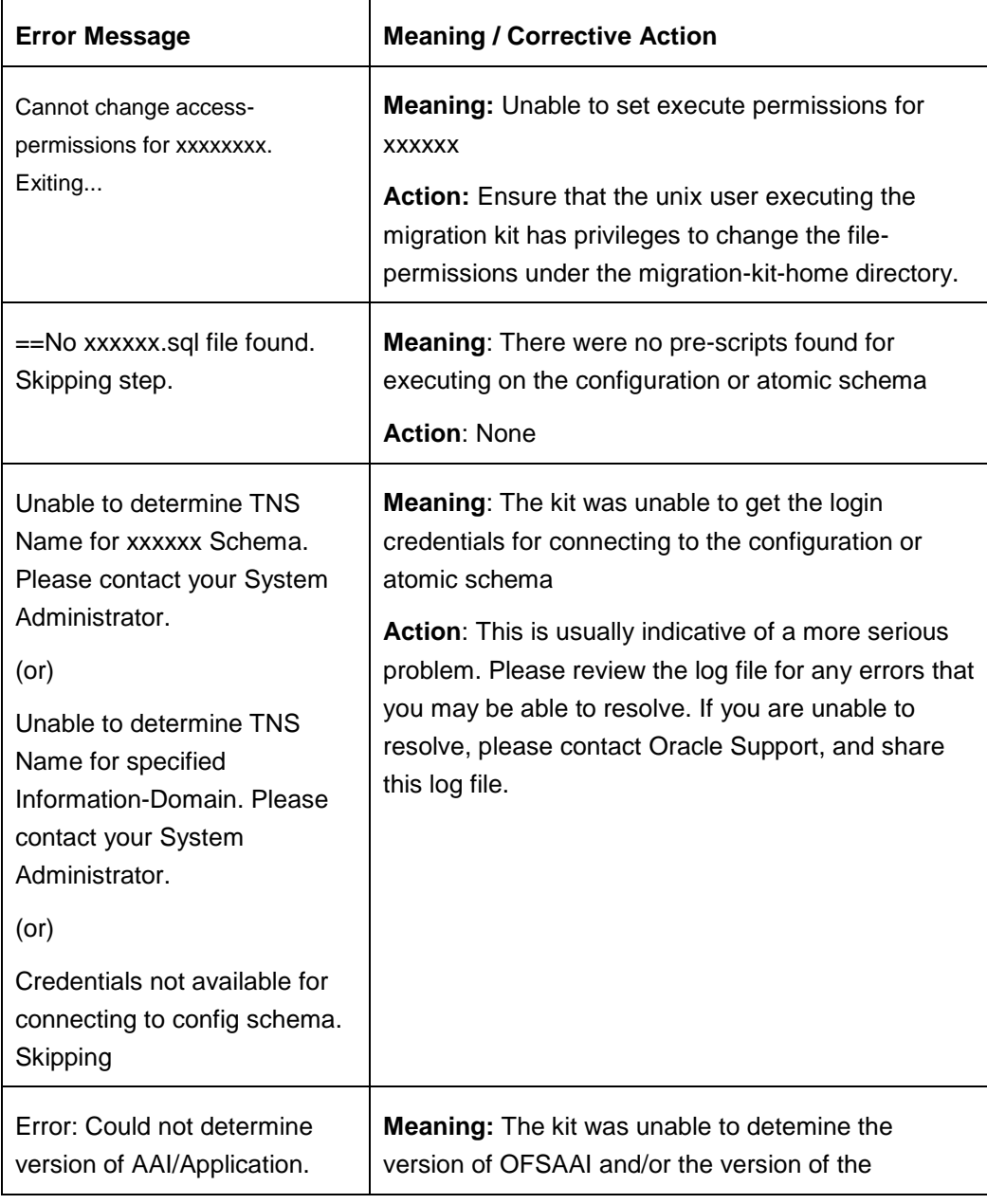

#### **a. prepare\_source.log**

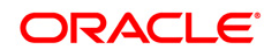

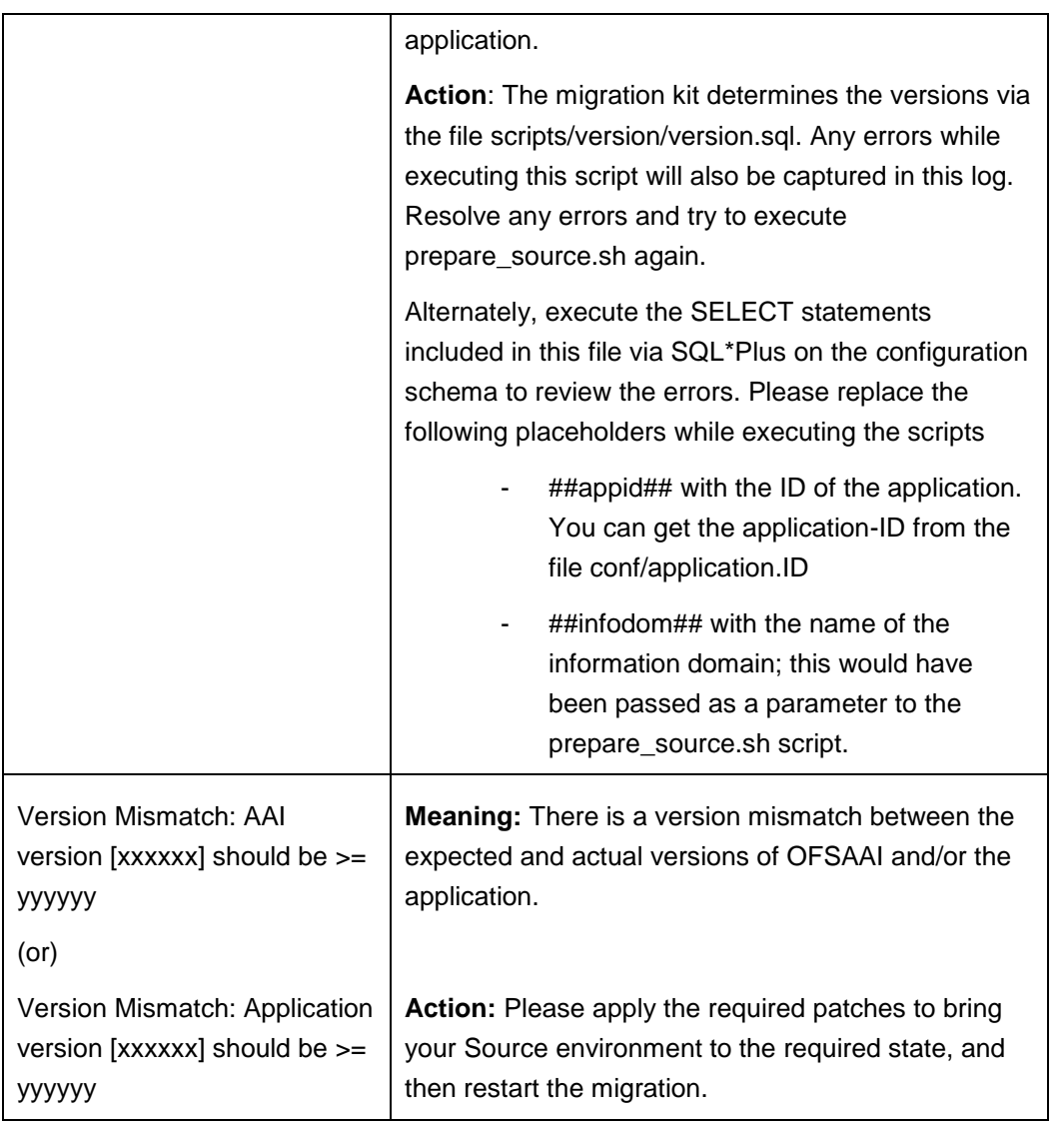

## **b. extract\_from\_source.log**

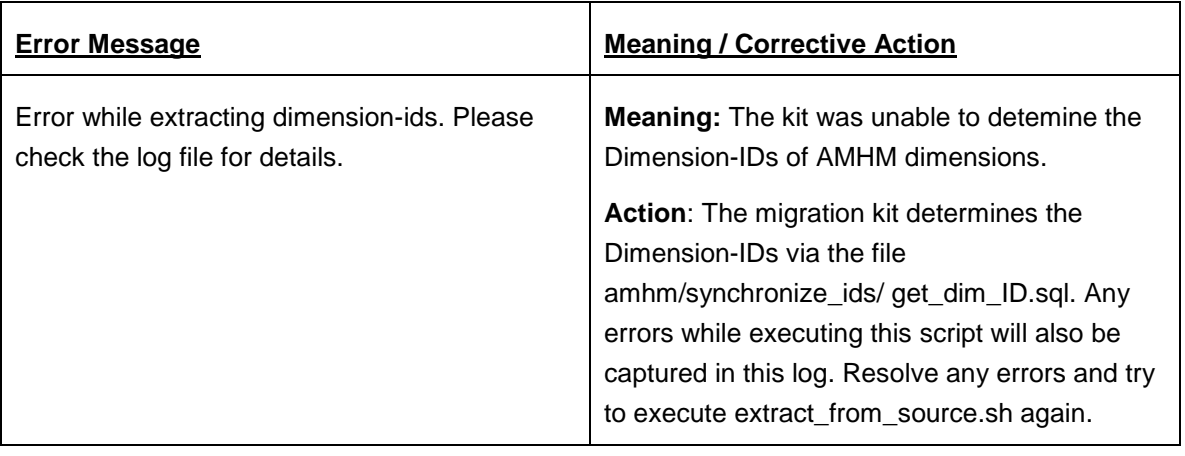

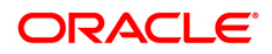

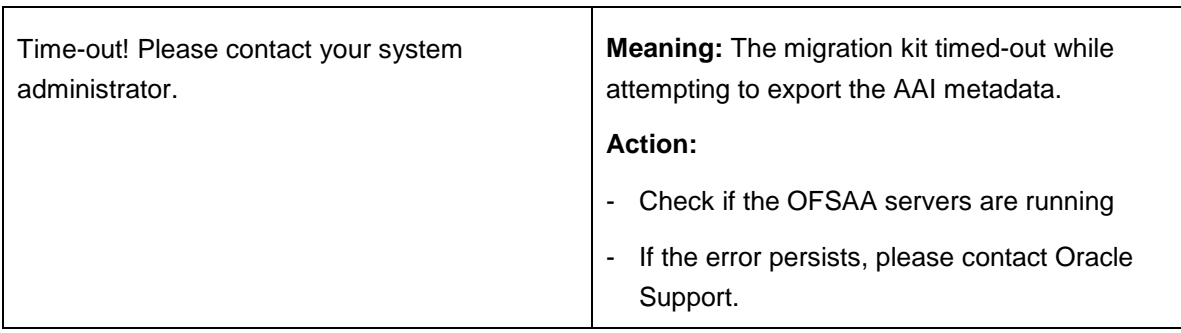

### **c. import\_from\_target.log**

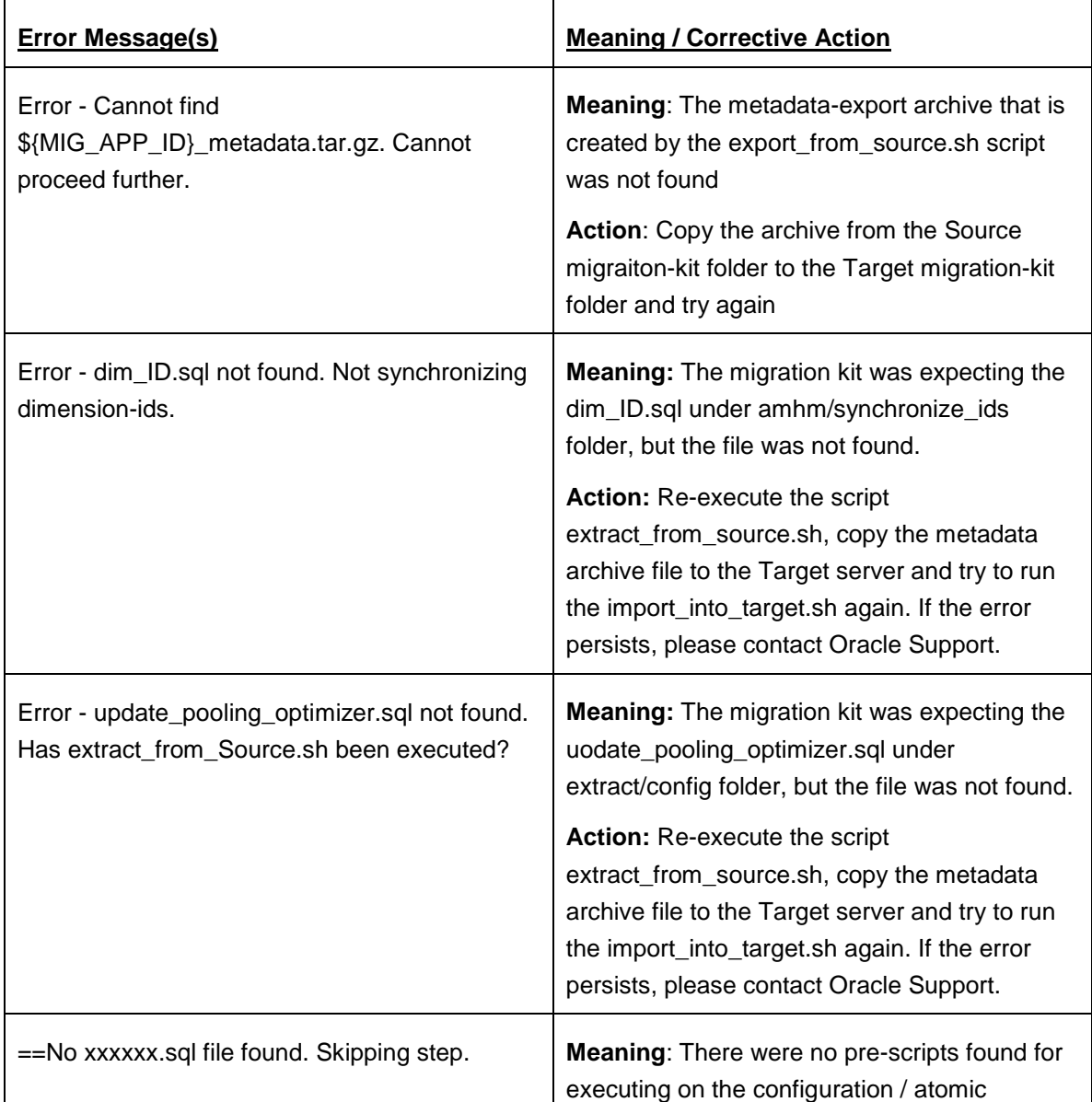

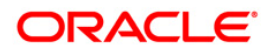

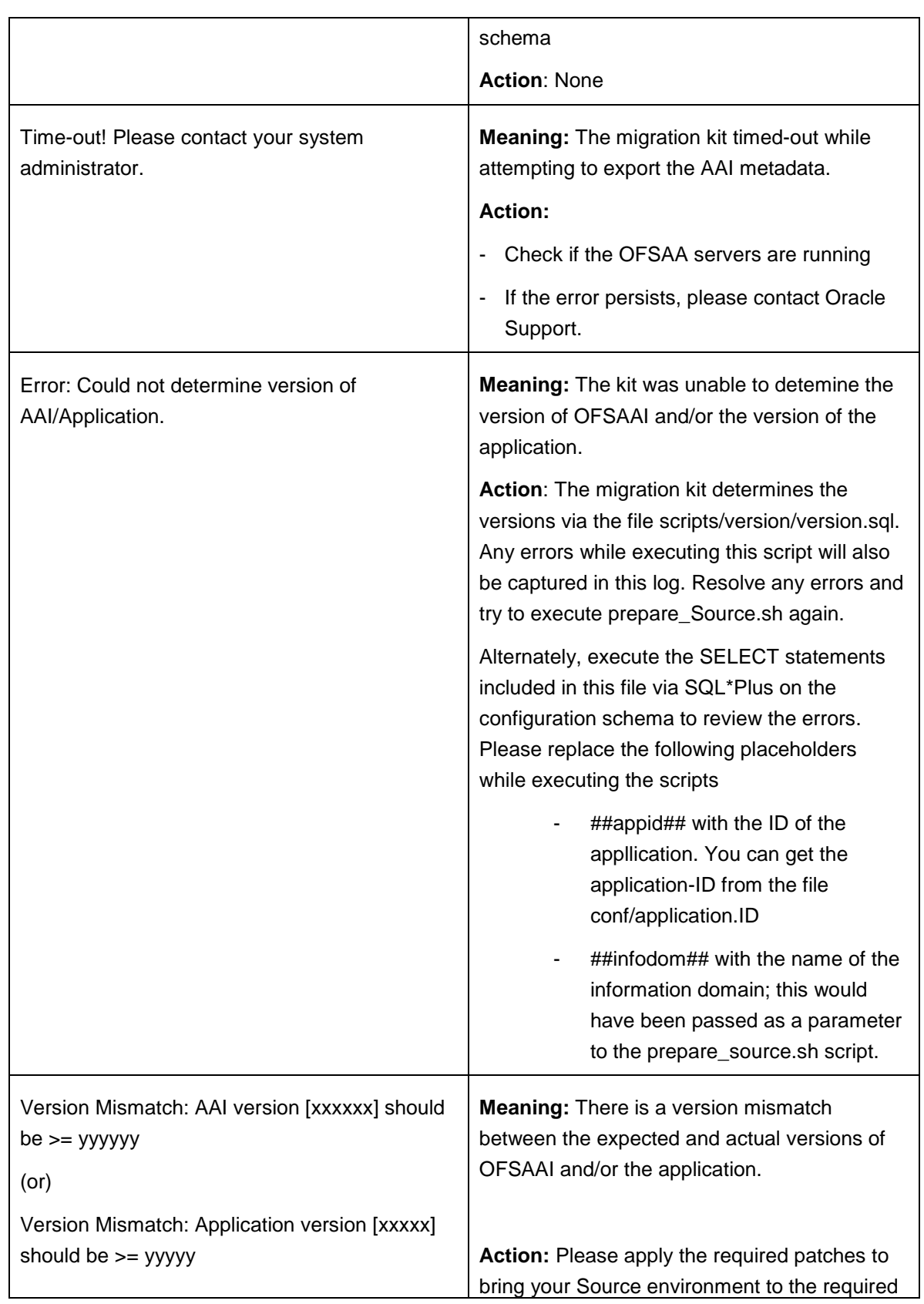

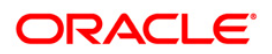

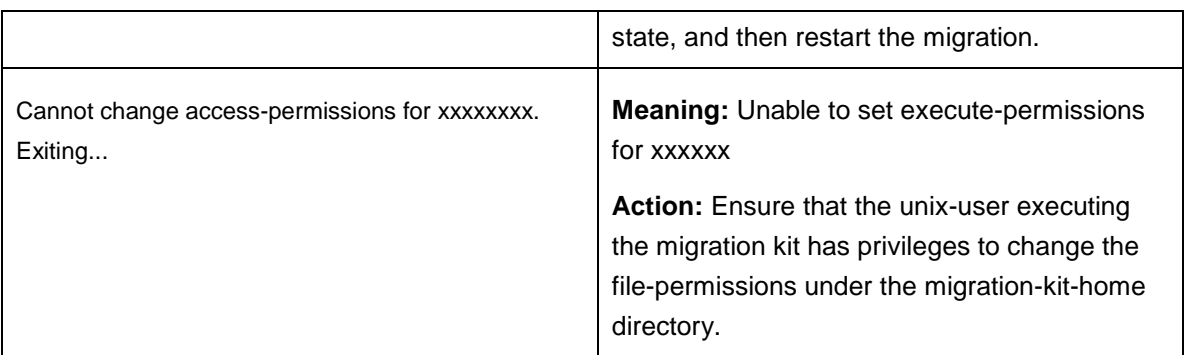

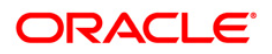

## <span id="page-26-0"></span>**Appendix C - Objects Not Migrated**

**Formodifications made to the metadata that comes packaged with the application installers, you** can use the OFSAA Archive-Restore functionality to migrate such customizations.

For example, applications seed many AAI artifacts such as T2Ts, Data Transformation Rules, ICC Batches, and so on. Such artifacts will not be migrated. If you have customized them in your Source environment, you should make similar customizations in the Target environment. You can perform these as a post-migration activity.

 The OFSAA Infrastructure Migration Kit will migrate OFSAA Folders (Segments), Groups, Users and their access privileges; these object types are not migrated by the application migration kits. Note that OFSAA Infrastructure 7.3.5 and Applications (e.g. ALM) introduce considerable changes to the user security model, as well as the framework for supporting object-security. You should therefore reassess your user-security configuration and reconfigure the same on OFSAAI 8.0 before metadata-migration is initiated.

**Note:** Alternatively, you can configure user security on the 7.3.5.x Source, then use the OFSAAI Migration Kit to migrate the security objects (Users, etc.) to the Target.

- Rate Management historical data:
	- o Interest Rates History (FSI\_IRC\_TS\_PARAM\_HIST, FSI\_IRC\_RATE\_HIST, and FSI\_IRC\_VOLATILITY\_RATE\_HIST)
	- o Exchange Rate History FSI\_EXCHANGE\_RATE\_HIST, and FSI\_FIXED\_CURRENCIES, along with FSI\_EXCHNG\_RATE\_DIRECT\_ACCESS and

FSI\_EXCHNG\_RATE\_CONV\_FORMULA

- o Economic Index Historical Rates (FSI\_ECO\_IND\_HIST\_RATES).
- **Object Migration Rules**
- Data from the staging, processing, and results tables. The scope of this document is restricted to metadata migration, and does not include data migration. It is recommended that you migrate the data after metadata-migration is completed.

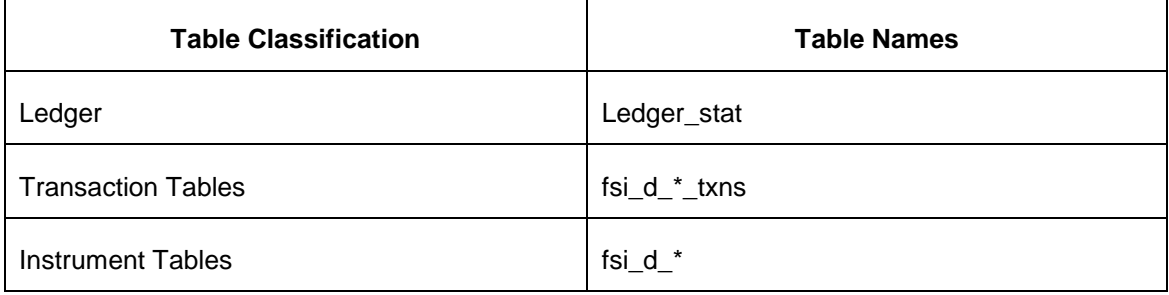

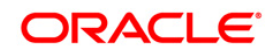

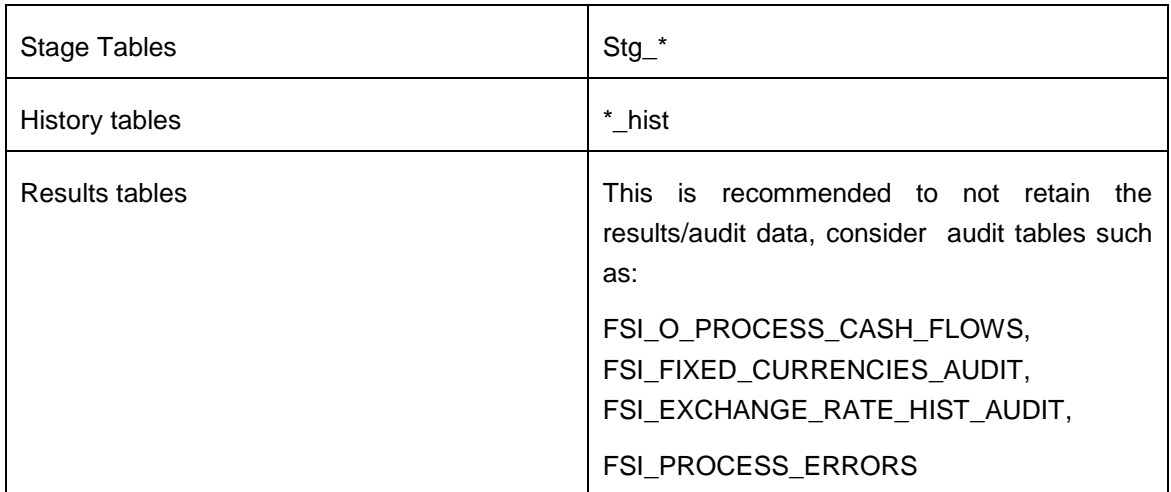

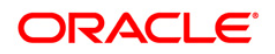

## <span id="page-28-0"></span>**Appendix D – Documentation**

You can access the following related documents from [http://docs.oracle.com](http://docs.oracle.com/)

User-guides for OFSAAI v7.3 / EPM v6.1.x

[http://docs.oracle.com/cd/E28033\\_01/homepage.htm](http://docs.oracle.com/cd/E28033_01/homepage.htm)

Migration Utility Guide for OFSAA Infrastructure 7.3.5.0.0 to 8.0.0.0.0 [http://docs.oracle.com/cd/E61555\\_01/homepage.htm](http://docs.oracle.com/cd/E61555_01/homepage.htm)

 User guides for OFSAA v8.0 / EPM v8.0 [http://docs.oracle.com/cd/E54637\\_01/homepage.htm](http://docs.oracle.com/cd/E54637_01/homepage.htm)

Steps to clone an OFSAAI 7.3.x instance

[http://docs.oracle.com/cd/E28070\\_01/books/Infrastructure/7.3.3.X.0/Full%20Installer/OFSAA\\_En](http://docs.oracle.com/cd/E28070_01/books/Infrastructure/7.3.3.X.0/Full%20Installer/OFSAA_Environment_Cloning.pdf) [vironment\\_Cloning.pdf](http://docs.oracle.com/cd/E28070_01/books/Infrastructure/7.3.3.X.0/Full%20Installer/OFSAA_Environment_Cloning.pdf)

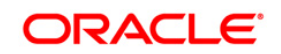

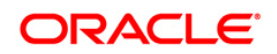

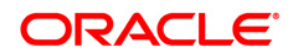

**Oracle Financial Services Asset Liability Management Metadata Migration from v6.1.x to v8.0.0.0.0** 

**Oracle Corporation World Headquarters 500 Oracle Parkway Redwood Shores, CA 94065 U.S.A.** 

**Worldwide Inquiries: Phone: +1.650.506.7000 Fax: +1.650.506.7200 www.oracle.com/industries/financial-services/index.html** 

**Copyright © 2015, Oracle Financial Services Software Limited. All rights reserved.** 

**No part of this work may be reproduced, stored in a retrieval system, adopted or transmitted in any form or by any means, electronic, mechanical, photographic, graphic, optic recording or otherwise, translated in any language or computer language, without the prior written permission of Oracle Financial Services Software Limited.** 

**Due care has been taken to make this Migration Guide and accompanying software package as accurate as possible. However, Oracle Financial Services Software Limited makes no representation or warranties with respect to the contents hereof and shall not be responsible for any loss or damage caused to the user by the direct or indirect use of this Migration Guide and the accompanying Software System. Furthermore, Oracle Financial Services Software Limited reserves the right to alter, modify or otherwise change in any manner the content hereof, without obligation of Oracle Financial Services Software Limited to notify any person of such revision or changes.** 

**All company and product names are trademarks of the respective companies with which they are associated.**